## userauth\_pubkey: signature algorithm ssh-rsa not in PubkeyAcceptedAlgorithms

518 Nesvin KN March 3, 2023 [Common Errors & Troubleshooting](https://www.ezeelogin.com/kb/category/common-errors-troubleshooting/4/) 14120

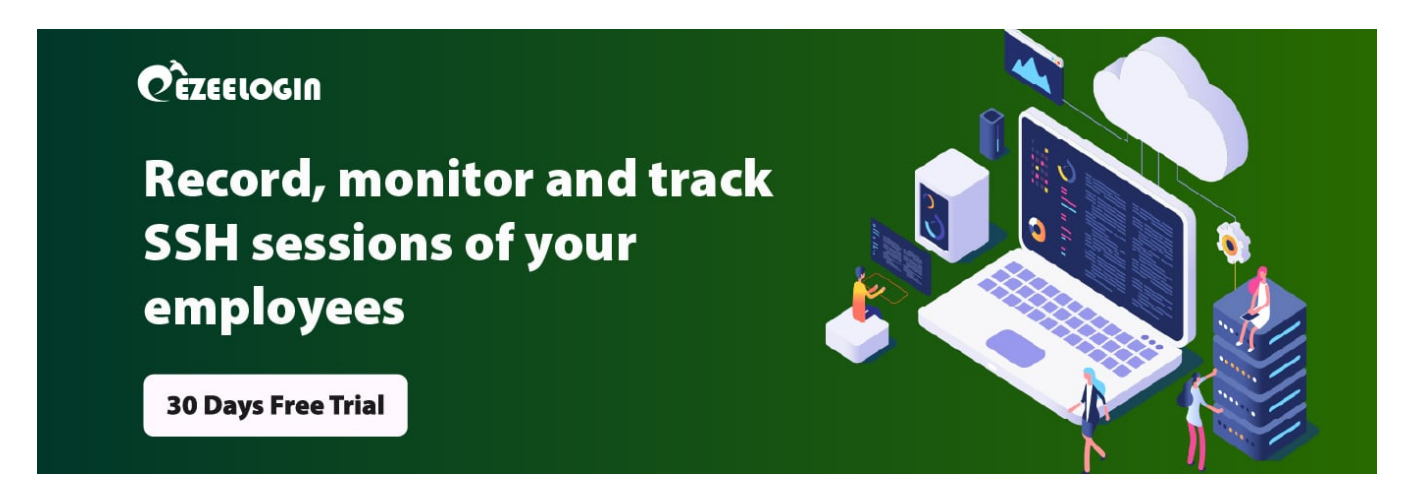

## userauth\_pubkey: signature algorithm ssh-rsa not in PubkeyAcceptedAlgorithms

1. Login to server and tail **/var/log/secure** to check errors. Refer below example.

2. Find which key type is used in the server by running the below command.

In the above example, the RSA key type is used.

3. Run the following command to see which all key types are enabled on the server.

4. Open **/etc/ssh/sshd\_config** and append the below line to enable ssh-rsa.

5. Re-run the below command and confirm that ssh-rsa has been enabled.

6. Try to modify the user now and confirm it's working fine.

## **How to view the list of KEX and Keys in the Linux server?**

How to list **keys** in the Linux server?

How to list **KEX** in the Linux server?

## **Related Articles**

- **Error: User modify failed. Cannot modify user on this nod**  $\bullet$ **[Authentication by SSH key failed!](https://www.ezeelogin.com/kb/article/error-user-modify-failed-cannot-modify-user-on-this-node-authentication-by-ssh-key-failed-24.html)**
- **Error: User modify failed. Cannot modify u [Authentication by SSH key failed!](https://www.ezeelogin.com/kb/article/error-user-modify-failed-cannot-modify-user-on-other-node-authentication-by-ssh-key-failed-255.html)**

Online URL:

[https://www.ezeelogin.com/kb/article/userauth\\_pubkey-signature-algorithm-ssh-rsa-not-in](https://www.ezeelogin.com/kb/article/userauth_pubkey-signature-algorithm-ssh-rsa-not-in-pubkeyacceptedalgorithms-518.html)[pubkeyacceptedalgorithms-518.html](https://www.ezeelogin.com/kb/article/userauth_pubkey-signature-algorithm-ssh-rsa-not-in-pubkeyacceptedalgorithms-518.html)